### Поставщик систем безопасности: TELECAMERA.RU

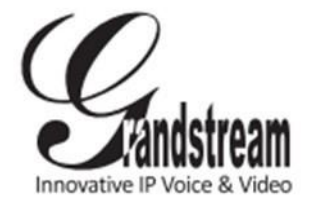

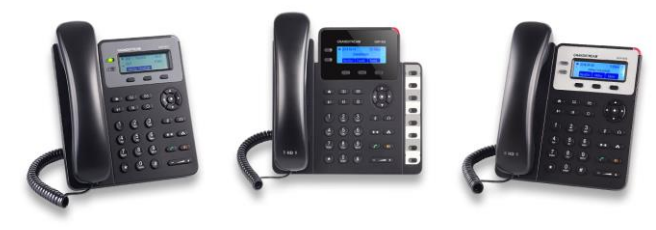

# **Grandstream IP-телефон GXP1610/1620/1625/1628** Краткое руководство пользователя

Основные функции телефона

За более подробной информацией Обращайтесь к пользовательской инструкции GXP1610/1620/1625/1628 доступнойна:

[www.grandstream.com](http://www.grandstream.com/)

©2014 Grandstream Networks, Inc. Все права защищены.

Полное или частичное воспроизводство содержимого данного документа в какой бы то ни было форме, любыми средствами, как электронными, так и печатными, недопустимо без письменного разрешения со стороны Grandstream Networks, Inc. Информация, содержащаяся в данном документе, может подвергаться изменениям без предварительного уведомления.

### **ИСПОЛЬЗОВАНИЕ ГАРНИТУРЫ ИЛИ ГРОМКОГОВОРИТЕЛЯ**

1) Используйте кнопку "Громкоговоритель" ( + для включения/выключения громкоговорителя. 2) Используйте кнопку "Гарнитура" <u>1</u> для использования гарнитуры если она уже подключена.

### **СОВЕРШЕНИЕ ВЫЗОВА**

1) Снимите трубку/гарнитуру с рычага или нажмите кнопку "Громкоговоритель" или доступную клавишу ЛИНИЯ (включает громкую связь).

2) Будет слышен гудок и лампочка соответствующей линии загорится зеленым.

3) Если Вы хотите, выбрерите другую клавишу ЛИНИЯ (альтернативный SIP-аккаунт).

4) Наберите номер телефона.

5) Нажмите кнопку ОТПРАВИТЬ нажмите клавишу "#".

#### **ПОВТОРНЫЙ НАБОР** 1) Снимите трубку.

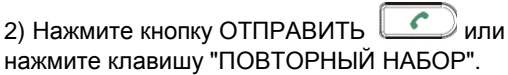

**Примечание:** Повторный набор будет выполнен с того SIP-аккаунта, с которого был совершен последний вызов.

### **ПРИЕМ ВЫЗОВОВ Один входящий вызов:**

1) Примите вызов, сняв трубку/гарнитуру с рычага или нажав кнопку ГРОМКОГОВОРИТЕЛЬ или кнопку ЛИНИЯ соответствующего аккаунта.

#### **Несколько входящих вызовов:**

1) Когда вызов находится в режиме ожидания, пользователям будет

2) Следующая доступная линия загорится красным.

3) Примите входящий вызов нажатием соответствующей кнопки ЛИНИЯ.

4) Текущий вызов будет переведен в режим удержания.

5) Переключайтесь между вызовами с помощью кнопки ЛИНИЯ.

### **ЗАВЕРШЕНИЕ ВЫЗОВА**

Завершите вызов нажатием клавиши "ЗавершитьВызов" или повесьте трубку.

## **УДЕРЖАНИЕ/ВОЗВРАТ К ВЫЗОВУ**

1) Удержать: Поставьте вызов на "удержание" нажатием кнопки "удержание".  $\boxed{11}$ 

2) Возврат Чтобы вернуться к вызову, нажмите соответствующую мигающую кнопку ЛИНИЯ

### **ПЕРАДРЕСАЦИЯ ВЫЗОВА**

Если вы приняли вызов и желаете передать этот вызов другому абоненту.

### **Слепая передача:**

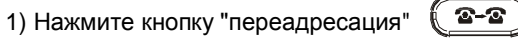

2) Наберите номер и нажмите кнопку

"отправить"  $\boxed{\leftarrow}$  для завершения

переадресации активного вызова.

### **Контролируемая передача:**

1) Нажмите свободную кнопку линии для совершения нового вызова и активная ЛИНИЯ будет автоматически поставлена на удержание.

2) После установления вызова, нажмите

кнопку "передача",  $\left( \nabla \cdot \mathbf{E} \right)$ затем нажмите

кнопку ЛИНИЯ, на которой находится вызов на

удержании для передачи вызова.

3) После того, как вызов передан, экран телефона перейдет в ждущий режим.

### **Авто-Сопровождаемый перевод звонка:**

1) Установите "Авто-Сопровождаемый перевод звонка" на "Да" в Web GUI.

2) Сначала установите соединение.

3) Нажмите кнопку перевода для использования новой линии, и первый вызов будет переведён на удержание автоматически.

4) Наберите номер и нажмите кнопку ОТПРАВИТЬ для совершения второго вызова.

5) Ещё раз нажмите кнопку перевода для перевода звонка.

#### **3-Х СТОРОННЯЯ КОНФЕРЕНЦИЯ**

**Создание вызова для начала конференции:** Если Вы уже ведете разговор и желаете подключить к нему третью сторону в режиме трехсторонней конференции. 1) Нажмите кнопку "конференция"

**для вывода экрана** набора конференции. 2) Наберите номер третьей стороны, затем нажмите клавишу ОТПРАВИТЬ. 3) Когда соединение с третьей стороной будет

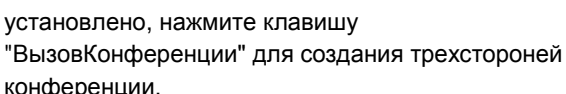

### **Отмена вызова для начала конференции:**

1) Нажмите клавишу "Отмена" на экране набора конференции для возврата к двухстроннему разговору

## **Удержание конференции:**

1) Нажмите кнопку "удержать"  $\sqrt{11}$ для постановки всех вызовов конференции на удержание;

2) Нажмите клавишу "ВозврКонф" для возврата конференции или выберите соответствующую мигающую ЛИНИЮ для индивидуального разговора с отдельным участником. **Завершение конференции:**

Конфренция будет завершена для всех трех сторон если тот, кто начал конференцию, повесит трубку ии нажмет клавишу "ЗавершитьВызов". **СООБЩЕНИЕ ГОЛОСОВОЙ ПОЧТЫ**

Мигающий красный MWI (индикатор новых

сообщений) указывает на то, что имеется

сообщение, находящееся в режиме ожидания.

1) Нажмите кнопку "Сообщение" для того, чтобы извлечь сообщение. Система ИРО с помощью подсказок объяснит Пользователю процесс извлечения сообщения.

2) Нажмите соответствующую кнопку ЛИНИЯ для

извлечения сообщений того или иного аккаунта.

**Примечание:** Для каждого аккаунта следует указать номер портала голосовой почты в поле "ИД пользователя голосовой почты".

# **УДАЛИТЬ/ОТКЛЮЧИТЬ ЗВУК**

 $\frac{g}{2}$ 1) Нажмите кнопку "ОТКЛЮЧИТЬ ЗВУК" для того, чтобы включить/отключить микрофон.

2) Значок "Звук отключен" У указывает на то, что микрофон выключен.

**РЕГУЛИРОВКА ГРОМКОСТИ**

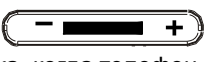

Используйте кнопку "громкость" для регулировки громкости звонка, когда телефон находится в режиме ожидания.

Нажмите кнопку "громкость" во время активного вызова для регулировки громкости вызова.